## **Fiche technique Mesure de l'albédo / LoggerPro**

A l'aide du luxmètre on mesure l'intensité lumineuse réfléchie en fonction des matériaux.

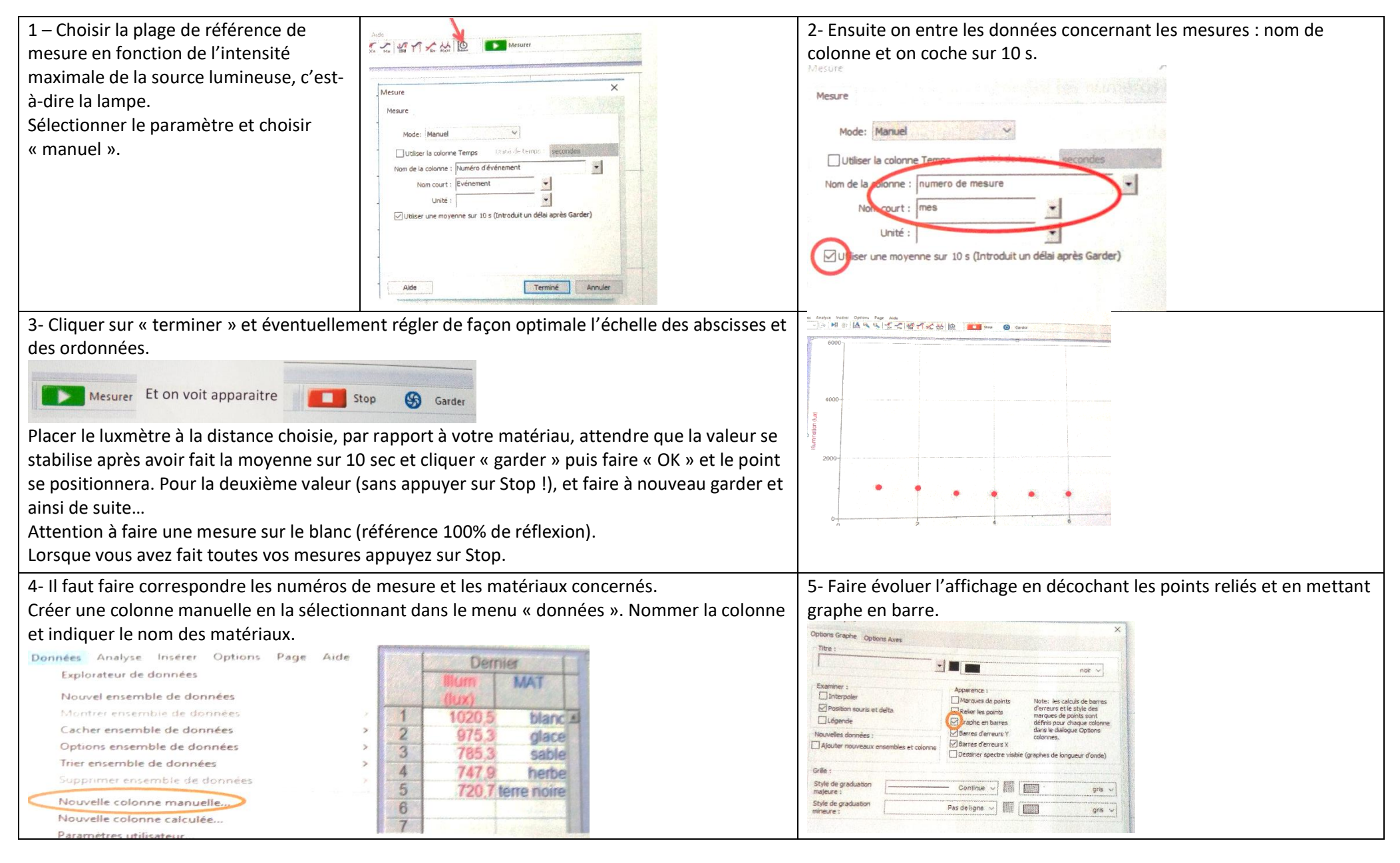

6- Il faut ensuite réaliser le calcul de l'albédo.

Créer une colonne calculée (menu données).

Rentrer le nom de la colonne et l'expression mathématique du calcul (réfléchi / valeur du blanc).

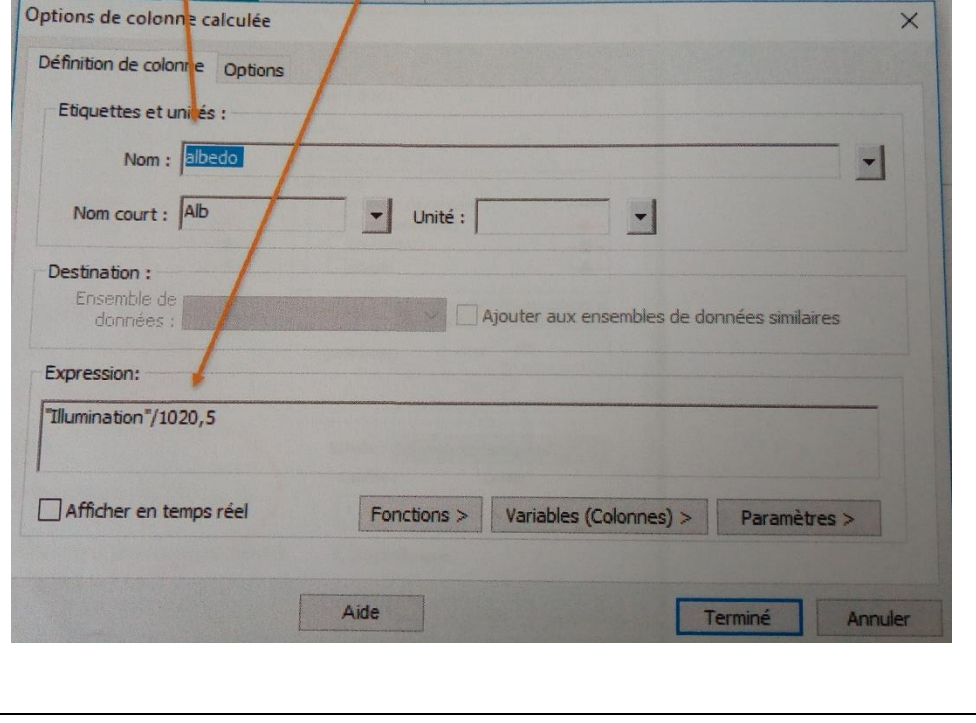

7- Placer la colonne créer sur le graphique et éliminer l'affichage du graphe précédent.

Adapter ensuite l'abscisse du graphe pour faire apparaître le nom des matériaux en faisant éventuellement pivoter l'étiquette.

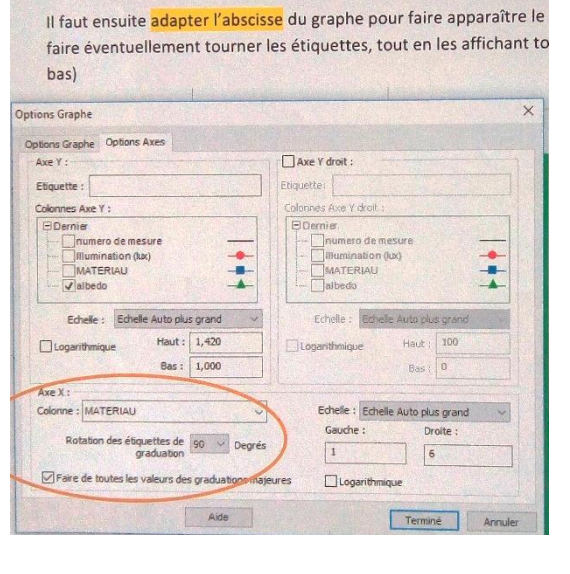

Adapter ensuite l'abscisse du graphe pour faire apparaître le nom des matériaux en faisant éventuellement pivoter l'étiquette.